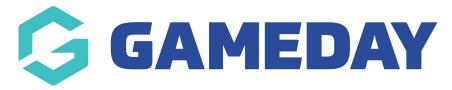

## **How do I update Fixtures from Club-level?**

Last Modified on 17/11/2023 12:37 pm AEDT

If you are a Club-level administrator, you may have the option to update fixture start times directly from your Passport database.

**Note**: Association administrators can turn this permission on and off from their level, so if you do not have the ability to edit fixture times and would like to do so, please contact your Association administrator.

To edit fixtures from a Club-level database:

## 1. Click Competitions > FIXTURES

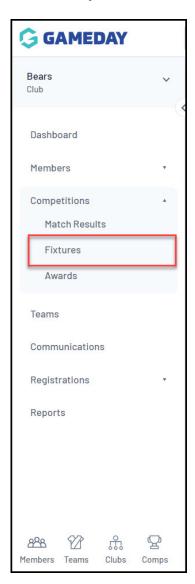

2. Click on the match date in the **Date** column and update the time as needed.

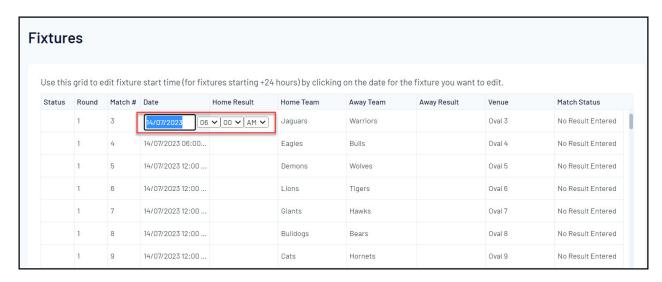

3. To save the update, click anywhere else on the **Fixture** table.

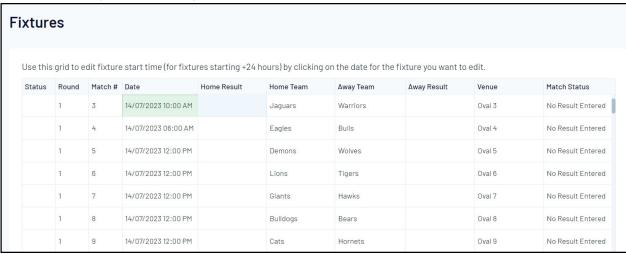

Note: This option is also available when the Teams Across Association feature is used.